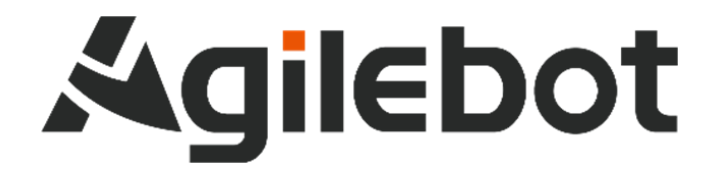

# 应用手册 Modbus TCP Slave 说明书

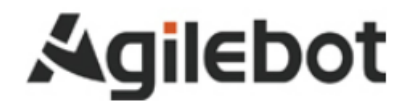

# 应用手册 **Modbus TCP Slave** 说明书

V1.0

Copyright,2024AgilebotRoboticsCo.,Ltd.Allrightsreserved

本手册中包含的信息如有变更,恕不另行通知,且不应视为捷勃特的承诺。捷勃特对本手册中可能出现的 错误概不负责。 除本手册中有明确陈述之外,本手册中的任何内容不应解释为捷勃特对个人损失、财产损坏或具体适用性 等做出的任何担保或保证。

捷勃特对因使用本手册及其中所述产品而引起的意外或间接伤害概不负责。

未经捷勃特的书面许可,不得再生或复制本手册和其中的任何部件。

可从捷勃特处获取此手册的额外复印件。

本出版物的原始语言为中文。

本出版物全部为国际单位制,GB 代表中国国家标准。

© 版权所有 2024Agilebot.保留所有权利。 AgilebotRoboticsCo.,Ltd 中国上海

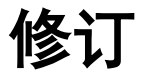

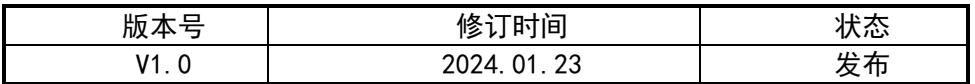

# 目录.

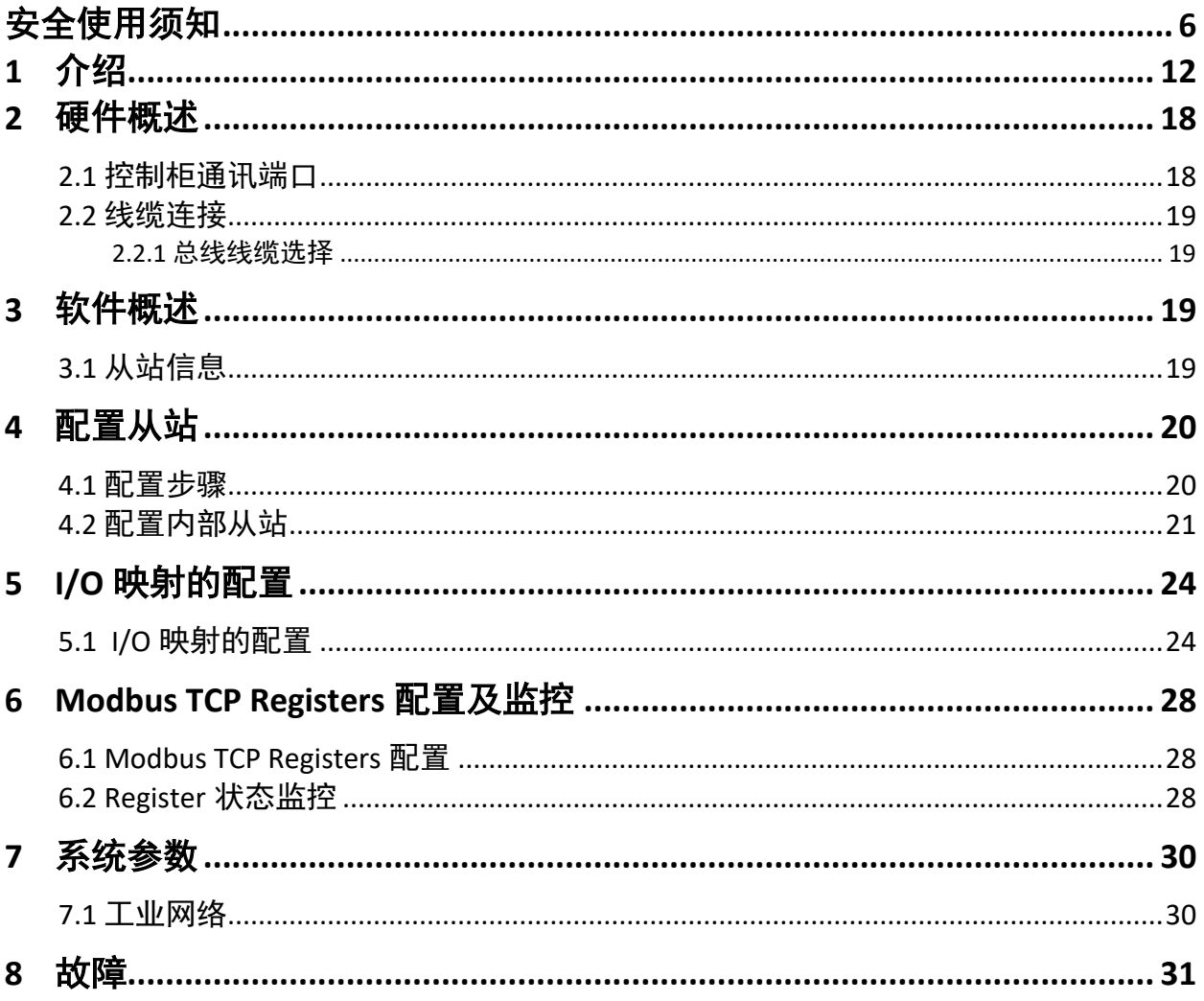

# <span id="page-5-0"></span>安全使用须知

Agilebot

在使用机器人时,必须熟读并理解本章所述内容。

在本操作手册中,机器人系统是指包含机器人本体、机器人控制器、示教器、线缆、软件及其他 配件的集成系统,必须充分考虑用户和系统的安全预防措施。

没有上海捷勃特机器人有限公司的授权,任何人无权对机器人进行改造。上海捷勃特机器人有限 公司对使用任何非捷勃特机器人提供的额外组件(软件、工具等)可能导致的机器人或者部件损坏不 承诺任何责任。

上海捷勃特机器人有限公司对任何错误使用机器人导致的结果不承诺任何责任。错误使用包括:

- ➢ 超出机器人指定参数范围使用
- ➢ 作为人或者动物的运载工具
- ➢ 作为攀爬工具使用
- ➢ 在爆炸性环境情况下使用
- ➢ 无安全防护情况下使用

除了本章的安全内容,本操作手册包含其他安全说明,这些也必须遵守。

本手册有未详尽的安全事宜,请参考安全说明书。

# 使用者的定义

作业人员的定义如下所示:

➢ 操作员

进行机器人的电源 on/off 操作

从操作面板启动机器人程序

➢ 调试工程师

进行机器人的操作

在安全围栏内进行机器人的示教及程序编写调试

➢ 维修工程师

进行机器人的操作

在安全围栏内进行机器人的示教等

进行机器人的维护(修理、调整、更换)作业

"操作员"不能进入安全围栏内进行作业。

"调试工程师"、"维修工程师"可以在安全围栏内进行作业。

安全围栏内的作业,包括搬运、设置、示教、调整、维护等。

要在安全围栏内进行作业,必须接受过机器人的专业培训。

在进行机器人的操作、编程、维护时,操作者、程序员、维修工程师必须警告安全,至少应穿戴 下列物品进行作业。

- ➢ 适合于作业内容的工作服
- ➢ 安全鞋
- ➢ 安全帽

# 作业人员系统权限

# 操作员

操作员权限包含:

- 1) 机器人的开关机操作
- 2) 使用操作终端进行示教机器人;选择、调试运行、启动、暂停、终止程序
- 3) 通过屏幕上方状态栏切换当前加载的 TF/UF、修改全局速度参数
- 4) 允许移动至目标点等操作
- 5) 查阅报警,复位常规报警
- 6) IO 状态界面和寄存器界面的操作

## 调试工程师

调试工程师权限包含:

- 1) 包含操作人员所有权限
- 2) 可进行机器人零点设置、软限位设置、坐标系的建立和编辑
- 3) I/O 的配置与管理
- 4) 通讯配置
- 5) 新建、编辑、修改、删除等机器人程序管理功能
- 6) 新建各类寄存器并设置
- 7) 机器人程序属性的管理功能
- 8) 程序启动方式设置
- 9) 文件的备份和加载
- 10) 设置控制柜 IP 地址
- 11) 设置系统时间

### 管理员

管理员权限包含:

- 1) 包含操作员、调试工程师的所有权限
- 2) 软件的安装升级
- 3) 对程序员角色的管理,可添加、删除、编辑程序员角色

# 有关安全的记载的定义

本说明书包括保证使用者人身安全以及防止机床损坏的有关安全的警告事项,并根据它们在安全 方面的重要程度,在正文中以"危险"和"警告"来叙述。

此外,有关的补充说明以"注意"来叙述。

用户在使用之前,必须熟读"危险"、"警告"和"注意"中所叙述的事项。

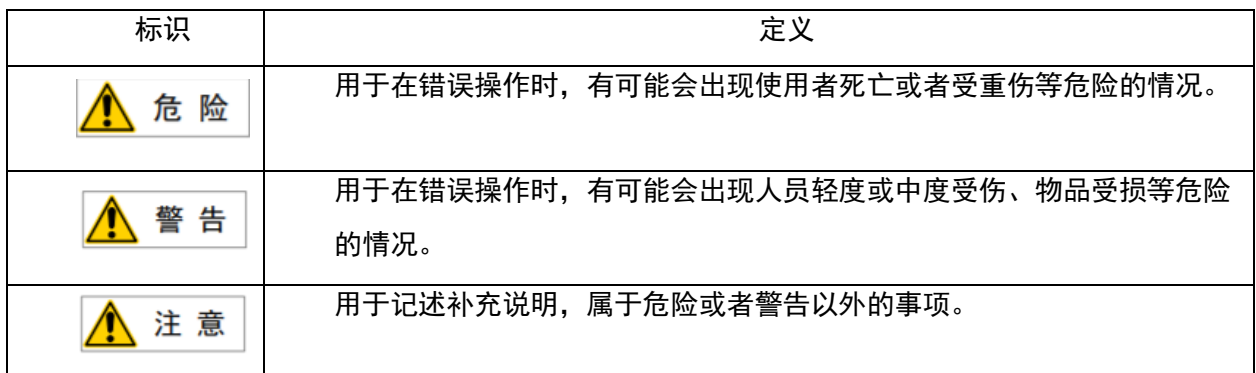

请仔细阅读本说明书,为了方便随时参阅,请将其妥善保管在身边。

# 作业人员的安全

在自动运行机器人时,首先必须设法确保作业人员的安全。在机器人自动运行过程中,进入机器 人的动作范围是十分危险的。应采取防止作业人员进入机器人动作范围的措施。

下面列出一般性的注意事项。请妥善采取确保作业人员安全的相应措施。

- 1. 运用机器人系统的各作业人员,应通过上海捷勃特机器人有限公司的培训课程。
- 2. 在设备运转之中,即使机器人看上去已经停止,也有可能是因为机器人在等待启动信号而处在即 将启动的状态。即使在这样的情况下,也应该将机器人视为正在运动中。
- 3. 应尽可能将外围设备设置在机器人的动作范围之外。
- 4. 应根据需要设置锁具,使得负责操作的人员以外者,不能接通机器人的电源。
- 5. 在进行外围设备的个别调试时,务必断开机器人的电源后再执行。
- 6. 搬运或安装机器人时,务必按照上海捷勃特机器人有限公司所示的方式正确的进行。如果以错误 的方法进行作业,则有可能由于机器人的翻倒而导致作业人员受伤。
- 7. 在安装好之后首次使机器人操作时,务必以低速进行。然后,逐渐的加快速度,并确认是否有异 常。
- 8. 在使用机器人操作时,务必在确认安全围栏内没有人员后再进行操作。同时,检查是否存在潜在 的危险,当确认存在潜在的危险时,务必排除危险之后再进行操作。
- 9. 不要在下面所示的情形下使用机器人。否则,不仅会给机器人造成不良影响,而且还可能导致作 业人员受重伤。
- 1) 在有可燃性的环境下使用
- 2) 在有爆炸性的环境下使用
- 3) 在存在大量辐射的环境下使用
- 4) 在水中或高湿度环境下使用
- 5) 在连接与停止相关的外围设备和机器人的各类信号时,务必确认停止的作,以避免错误连接。

# 安全警告标签

机器人和控制器都贴有数个安全和信息标签,其中包含产品的相关重要信息。这些信息对所有操 作机器人系统的人员都非常有用,如安装、检修或操作期间。

安全标签只使用图形,适用于所有语种。

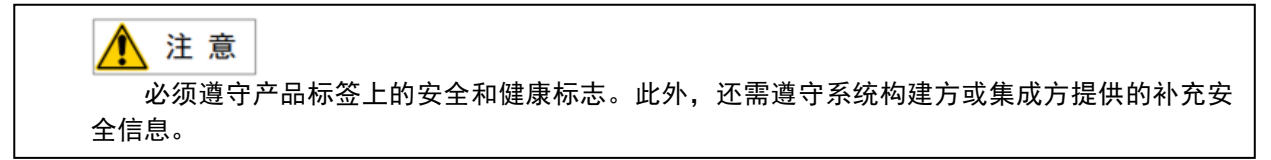

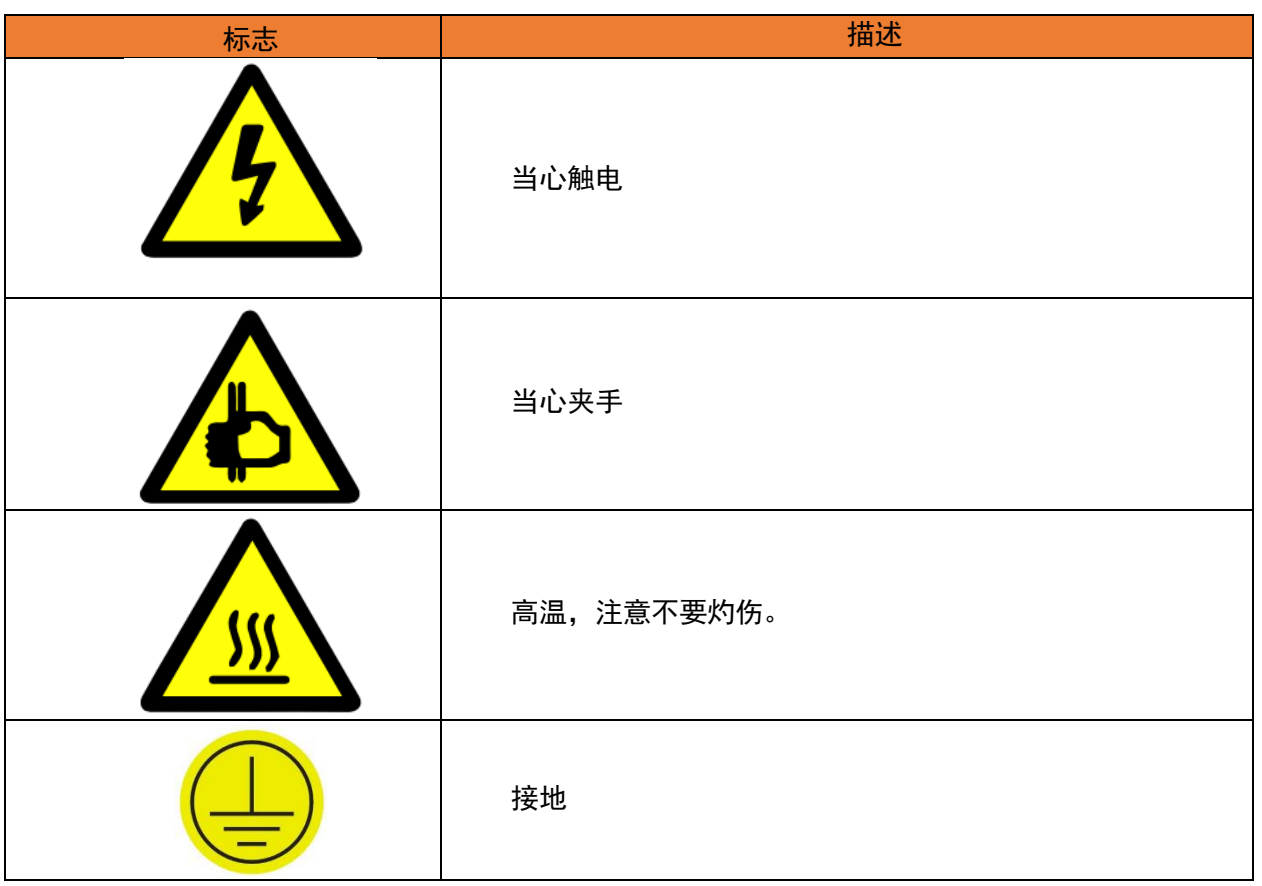

# <span id="page-11-0"></span>1.介绍

# 什么是 **ModbusTCP?**

## 概述

MODBUS/TCP 是简单的、中立厂商的用于管理和控制自动化设备的 MODBUS 系列通讯协议的派生产品, 显而易见,它覆盖了使用 TCP/IP 协议的"Intranet"和"Internet"环境中 MODBUS 报文的用途。

## 协议通讯技术

Modbus 协议使用的是主从通讯技术,即由主设备主动查询和操作从设备。一般将主控设备方所使用的 协议称为主站 Modbus Master, 从设备方使用的协议称为从站 Modbus Slave。主站为主动方, 从站为 被动方。

### 通信协议连接

用户必须与设备建立连接,以便与该设备交换信息。 其通信遵循以下的过程:

- ⚫ 主设备向从设备发送请求
- 从设备分析并处理主设备的请求,然后向主设备发送结果
- ⚫ 如果出现任何差错,从设备将返回一个异常功能码

## 数据传输方式

modbus 的数据传输被定义为对以下 4 个存储块的读写:

- 线圈(coils) 操作单位为 1 位字的开关量, PLC 的输出位, 在 Modbus 中可读可写
- 离散量(discreteinputs) 操作单位为 1 位字的开关量, PLC 的输入位, 在 Modbus 中只读
- ⚫ 输入寄存器(inputregisters) 操作单位为 16 位字(两个字节)数据,PLC 中只能从模拟量输入端改变 的寄存器,在 Modbus 中只读
- 保持寄存器(holdingregisters) 操作单位为 16 位字(两个字节)数据, PLC 中用于输出模拟量信号的 寄存器,在 Modbus 中可读可写

#### Modbus TCP 报文结构

modbus-tcp 的报文由 MBAP+PDU 组成。

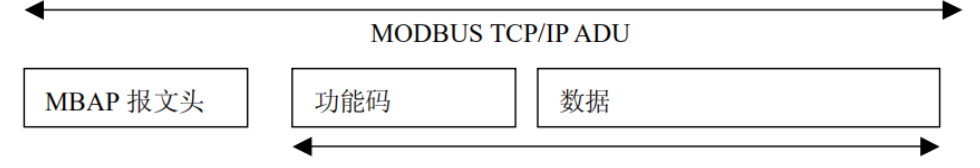

**PDU** 

#### MBAP 报文头

MBAP 报文头为 7 个字节长其组成为:

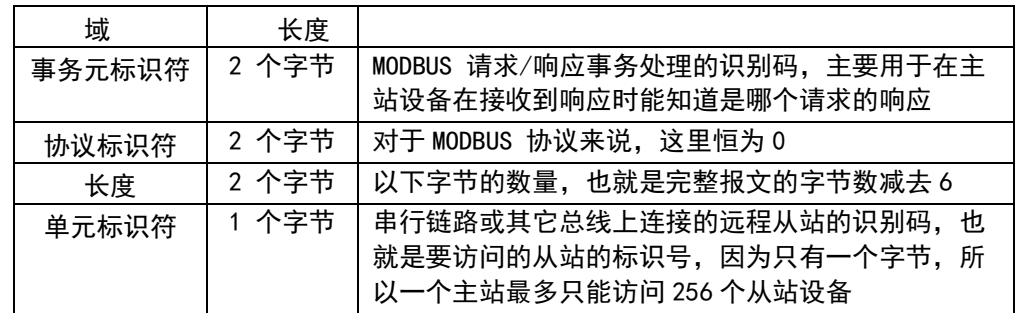

#### modbus 功能码

PDU 的组成为功能码(一个字节)和数据(n 个字节) 其中功能码为一个字节, modbus 定义的功能码有:

- 01 读线圈(coils)状态, 读取单个或多个
- 02 读离散输入(discreteinputs)状态,读取单个或多个
- 03 读保持寄存器(holdingregisters), 读取单个或多个
- 04 读输入寄存器(inputregisters), 读取单个或多个
- ⚫ 05 写单个线圈(coils)状态,单个写入
- 06 写单个保持寄存器(holdingregisters), 单个写入
- 15 写多个线圈(coils), 多个写入
- 16 写多个保持寄存器(holdingregisters), 多个写入

#### Modbus 异常码

当响应报文的功能码最高位为 1 时,表示为异常响应,这时数据为一个字节的异常码,具体的异常码 定义有:

- 01 功能码不能被从站识别
- 02 从站的单元标识符不正确
- 03 值不被从站接受
- 04 当从站试图执行请求的操作时,发生了不可恢复的错误。
- 05 从站已接受请求并正在处理, 但需要很长时间。返回此响应是为了防止在主机中发生超时错 误。主站可以在下一个轮询程序中发出一个完整的消息,以确定处理是否完成。
- 06 从站正在处理长时间命令。Master 应该稍后重试。
- 07 从站不能执行程序功能。主站应该向从站请求诊断或错误信息。
- 08 从站在内存中检测到奇偶校验错误。主设备可以重试请求,但从设备上可能需要服务。
- 10 专门用于 Modbus 网关。表示配置错误的网关。
- ⚫ 11 专用于 Modbus 网关的响应。当从站无法响应时发送。

#### PDU 报文体

1、读线圈

请求报文:

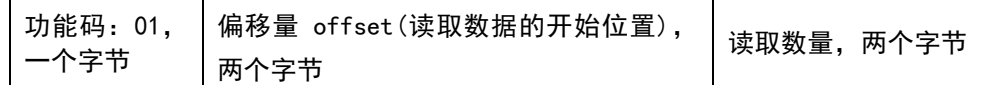

正常响应报文:

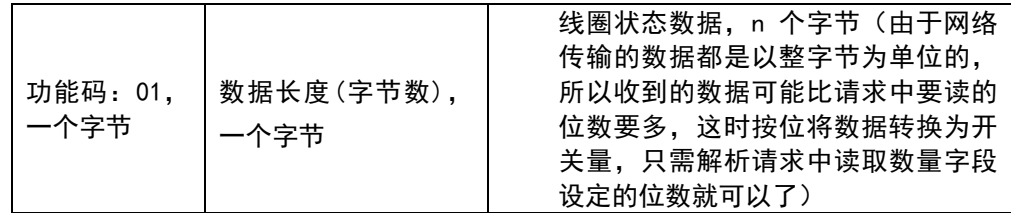

异常响应报文:

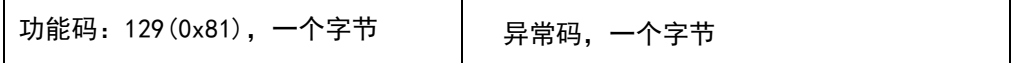

## 2、读离散输入

请求报文:

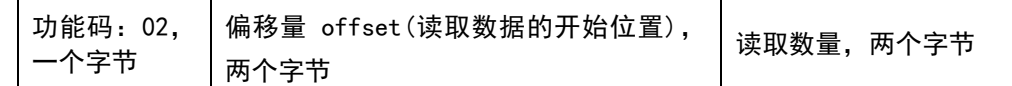

正常响应报文:

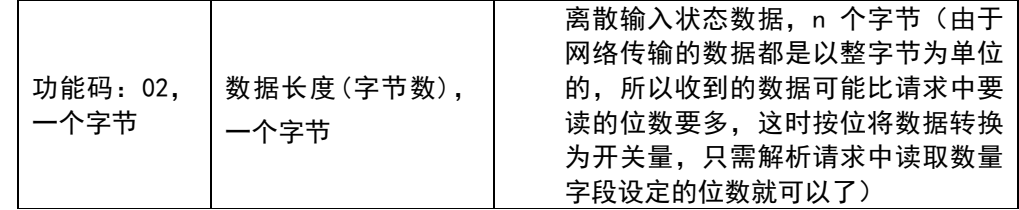

异常响应报文:

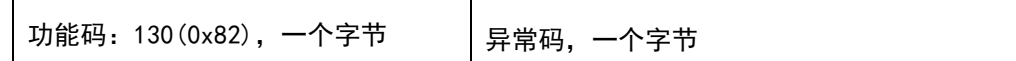

#### 3、读保持寄存器

请求报文:

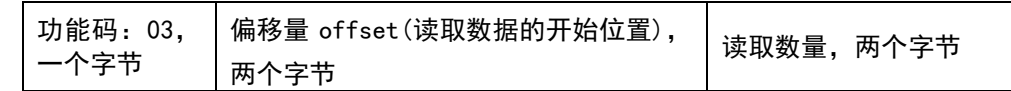

正常响应报文:

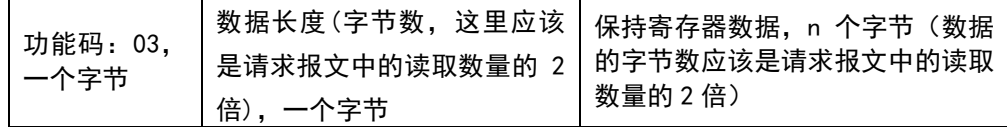

异常响应报文:

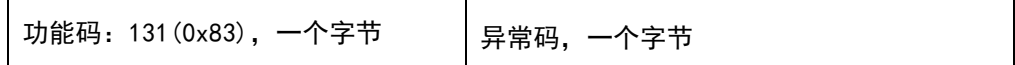

### 4、读输入寄存器

请求报文:

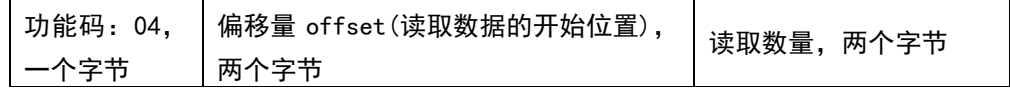

正常响应报文:

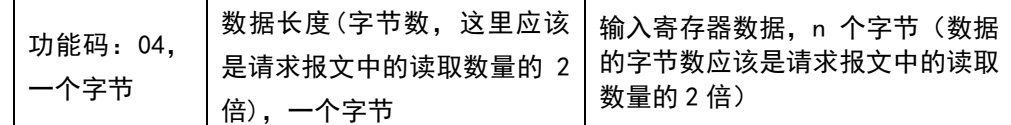

异常响应报文: ファイル アイスト しゅうしょう しょうしょう しょうかい いんこうしょう

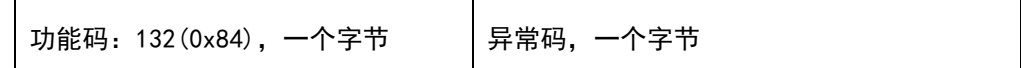

#### 5、写单个线圈

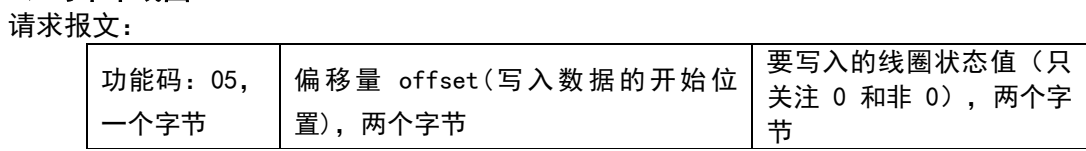

正常响应报文:

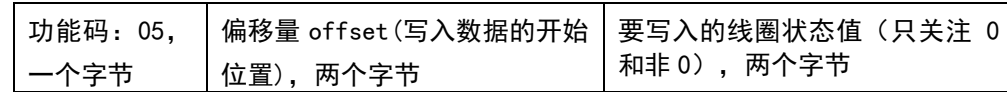

异常响应报文:

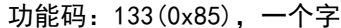

功能码:133(0x85),一个字节 异常码,一个字节

### 6、写单个保持寄存器

请求报文:

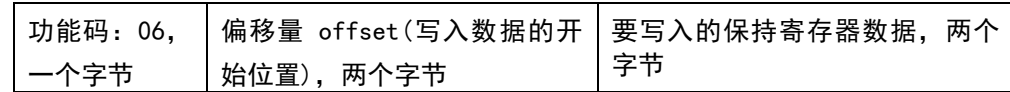

正常响应报文:

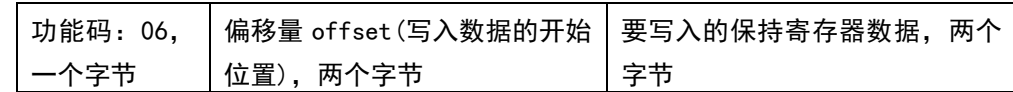

异常响应报文:

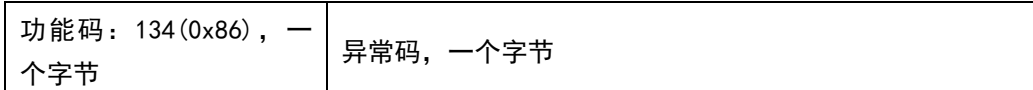

#### 7、写多个线圈

请求报文:

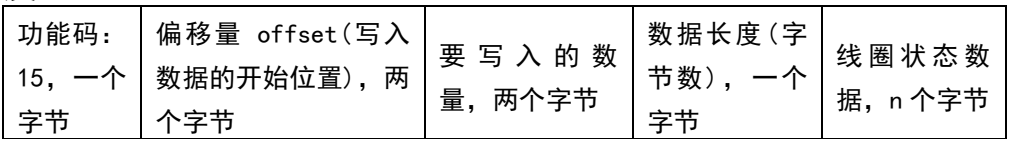

正常响应报文:

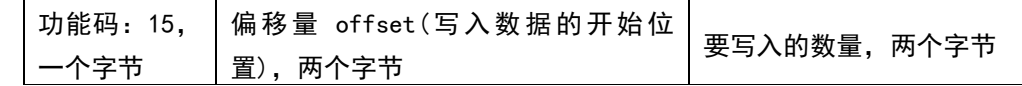

异常响应报文:

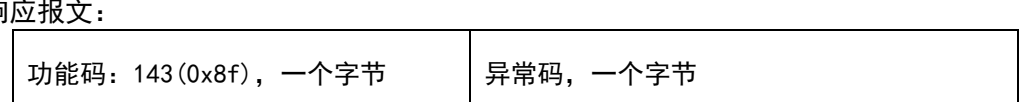

# 8、写多个保持寄存器

请求报文:

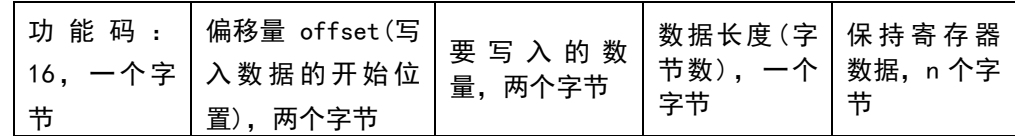

正常响应报文:

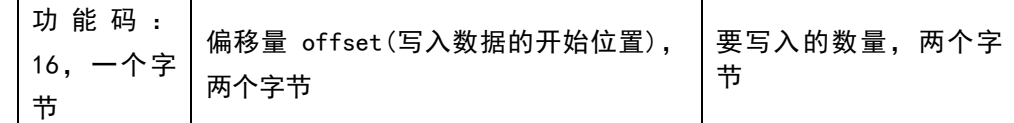

异常响应报文:

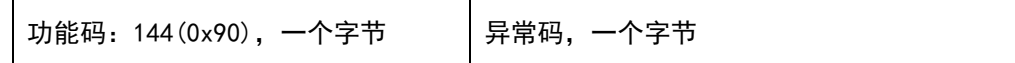

# 用于 **IRC** 控制柜的 **ModbusTCP**

## 描述

IRC 控制柜标配标准的 Modbus TCP Slave 总线协议。 可以从多个 I/O 设备和网关进行 ModbusTCP 通信

∧ 注意

IRC控制柜只可以作为Modbus TCP从站。

### 规范概述

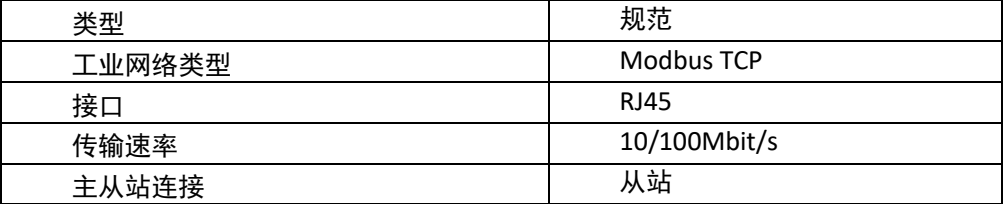

# <span id="page-17-0"></span>2.硬件概述

# <span id="page-17-1"></span>**2.1** 控制柜通讯端口

# 设备通讯端口

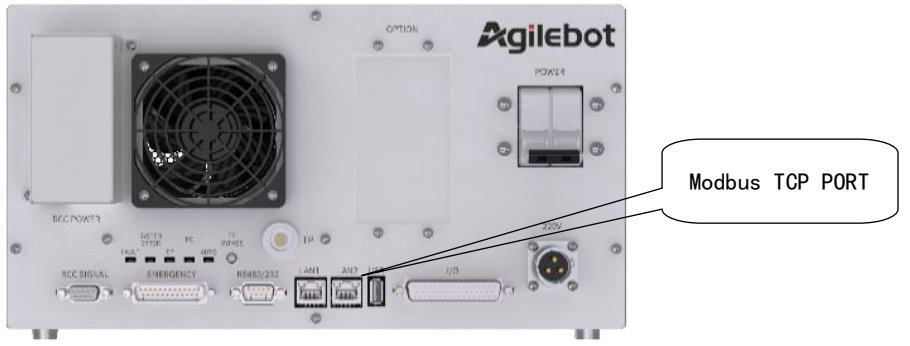

IRC-I4A-C 系列控制柜 Modbus TCP 端口

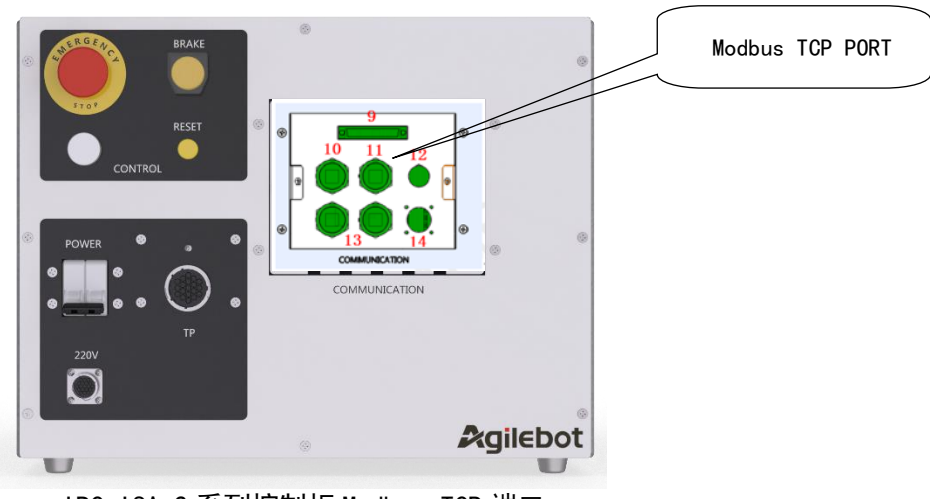

IRC-I8A-S 系列控制柜 Modbus TCP 端口

LAN1与LAN2均可作为Modbus TCP接口。

# <span id="page-18-0"></span>**2.2** 线缆连接

### <span id="page-18-1"></span>**2.2.1** 总线线缆选择

Modbus TCP 使用标准以太网线进行通讯, CAT5 以上带屏蔽层。 总线网络设备需要可靠接地,减小干扰,提高设备稳定性。

# <span id="page-18-2"></span>3.软件概述

# <span id="page-18-3"></span>**3.1** 从站信息

## 概述

一般要使用 Modbus TCP 从站可以用于:

• 将 IRC 控制柜连接到 PLC。

• 将 IRC 控制柜连接到具备 Modbus TCP 主站功能的模块。 Modbus TCP 从站与控制柜共享 IP 地址和端口号。

## 预定义的网络

IRC 控制柜已经具备并预配置了 Modbus TCP 从站功能。

## I/O 连接

从设备支持轮询连接。

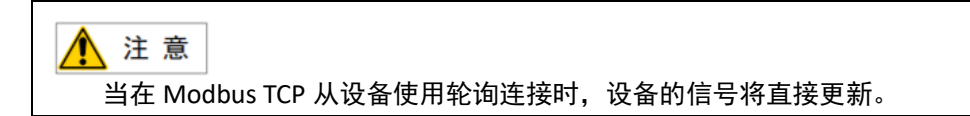

### 限制

Modbus TCP 内部从设备有以下限制:

- 预定义的内部从设备 Coils 及 Discrete Inputs 所支持的地址范围是:1-1024。
- 预定义的内部从设备 Holding Registers 及 Input Registers 所支持的地址范围是:1-120。
- 输入和输出映射自行设置。

# <span id="page-19-0"></span>4.配置从站

# <span id="page-19-1"></span>**4.1** 配置步骤

# 概述

系统启动时预配置了内部从站信息。信号输入和输出数量不可以改变。

当控制柜连接到外部主站时,控制柜作为 Modbus TCP 网络中的从站设备。

△注意 控制柜只能作为一个从站来使用。

# 基本步骤

使用本步骤配置 Modbus TCP 从站。

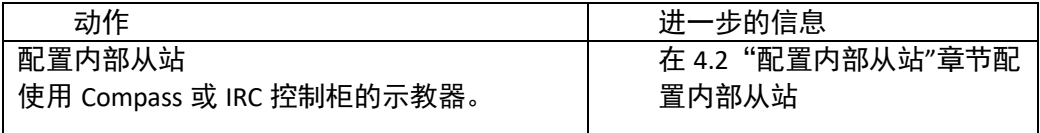

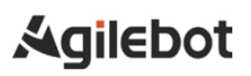

# <span id="page-20-0"></span>**4.2** 配置内部从站

## 内部从站配置

使用这个过程来配置 IRC 控制柜中的内部从站设备,使用示教器或 Compass。

1.启动控制柜,登录账号,选择手动模式。

2.进入系统后点击菜单-系统-其他设置,进入后点击修改控制柜 IP, 改为自己所需 IP 地址。

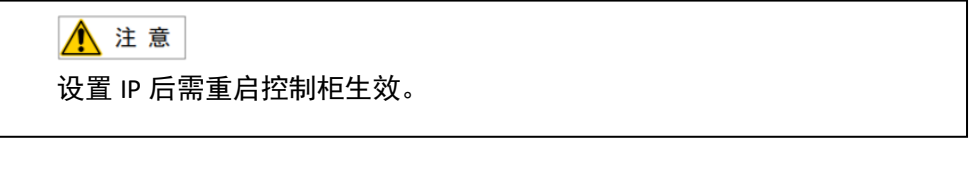

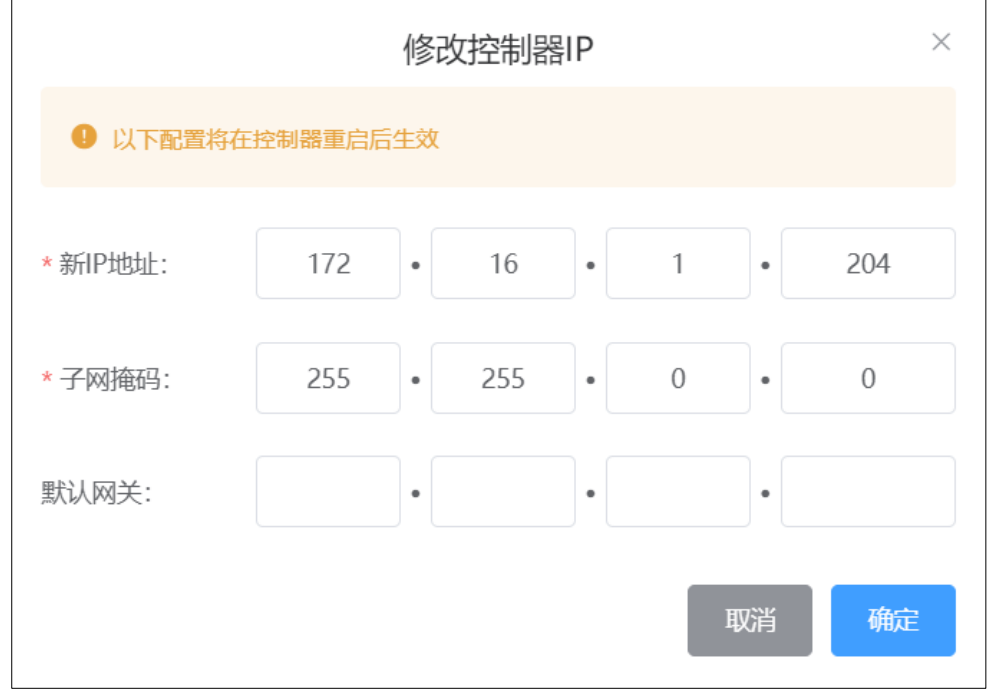

3.点击菜单-通讯-总线配置,进入点击配置后定义名称,设置从站响应延迟时间,保存数据。

(1).IP: 为当前控制柜的 IP, 即机器人作为 Modbus TCP 从站的 IP, 只读。

(2).端口号:从站端口范围为 6000-6099 之间,或为 502。

(3).名称:为从站的名称,可修改。

(4).从站响应延迟: 指的是从站接收到请求后延迟一定时间再响应, 默认 0ms, 即不主动延迟。

(5).关闭/激活: "激活"代表该从站处于激活状态, 从站加入到 Modbus 网络中, "关闭"代表关闭 该从站, 从站从 Modbus 网络中移出。

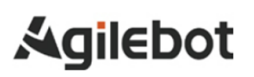

#### Modbus TCP Slave 说明书

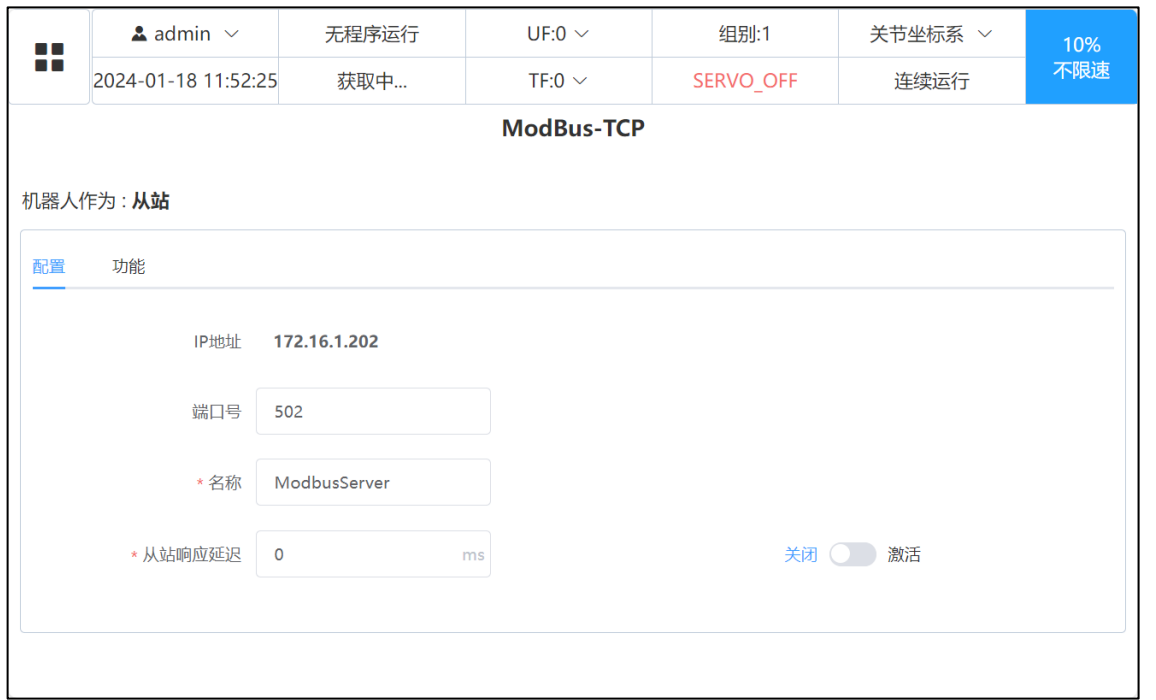

4.配置完成后点击功能选项,配置 Coil Status、Discrete Inputs、Holding Registers 及 Input Registers 的地 址及个数。

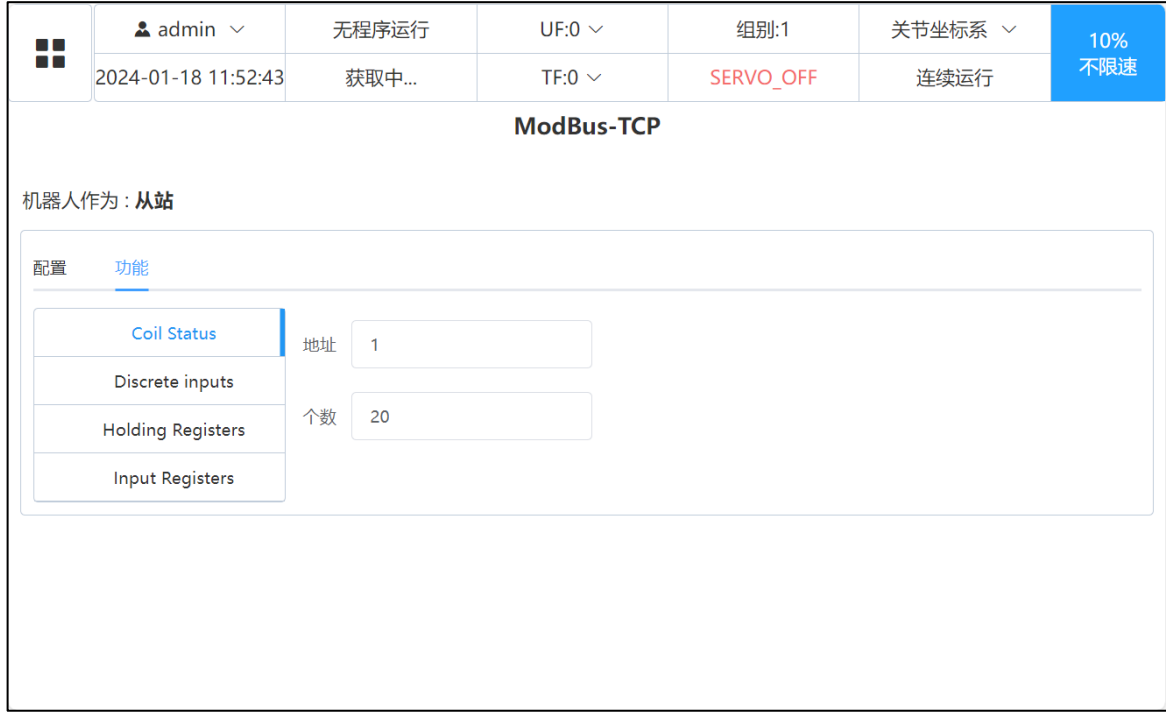

5. 返回"配置"选项,点击激活即可开启 Modbus TCP 功能。

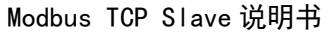

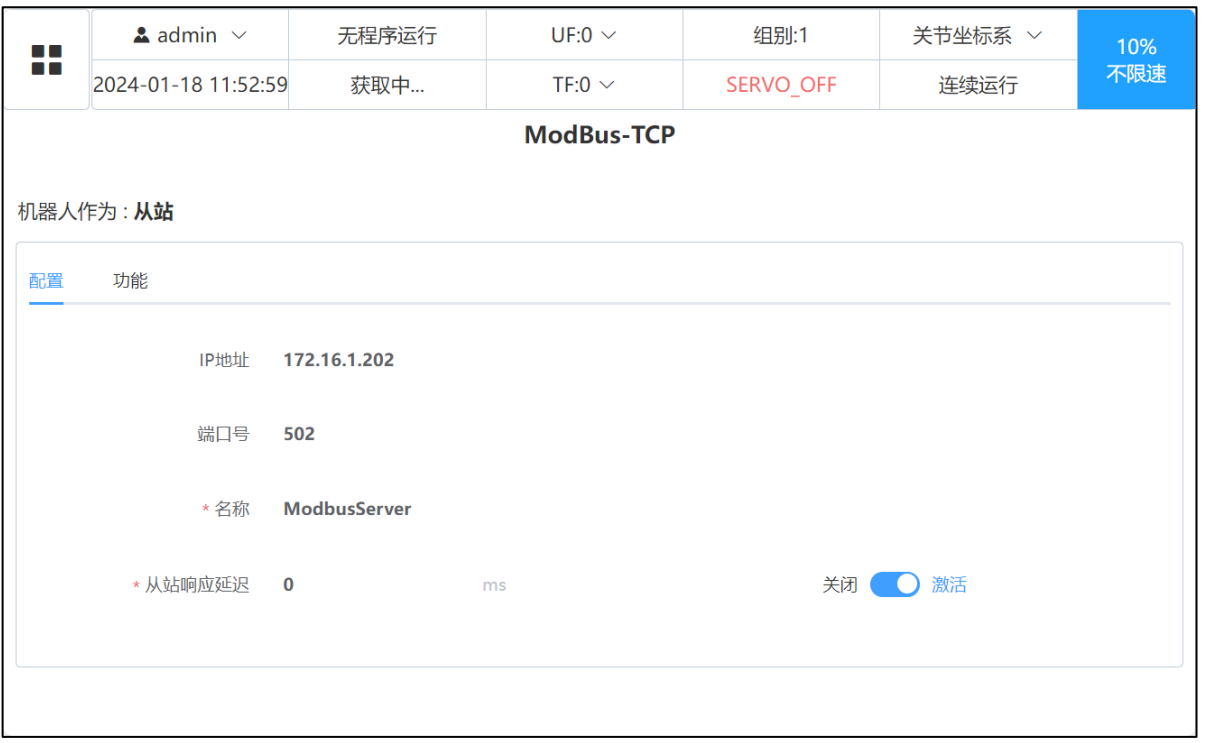

∧ 注意 Coils 及 Discrete Inputs 所支持的地址范围是:1-1024。 Holding Registers 及 Input Registers 所支持的地址范围是:1-120。 同类型的寄存器地址连续。

# <span id="page-23-0"></span>5.I/O 映射的配置

# <span id="page-23-1"></span>**5.1 I/O** 映射的配置

## 概述

将 Modbus TCP 中的 Coils 及 Discrete Inputs 与机器人的 IO 进行一一映射。

### **Modbus TCP** 数据特性

Modbus TCP 的通信数据具有如下特性。

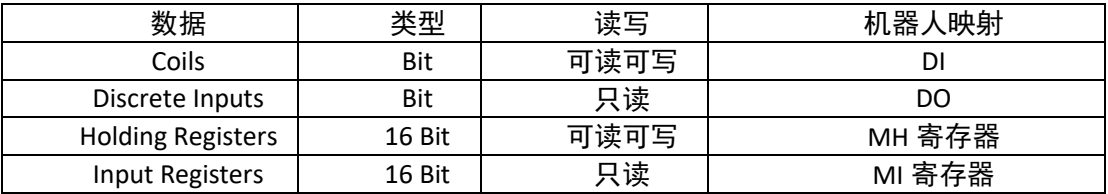

TCP 主站(客户端)与从站(服务器)间的通信推荐使用如下方式:

主站向从站写入数据时,利用 Coils 及 Holding Registers。

从站向主站写入数据时,利用 Discrete Inputs 及 Holding Registers。

### **IO** 映射的配置

使用示教器或 Compass 来配置 IRC 控制柜中的内部 IO 映射。

1.按照 4.2 "配置内部从站"章节激活 Modbus TCP 功能

2.点击菜单-通讯-IO 映射, 进入 IO 映射配置页面

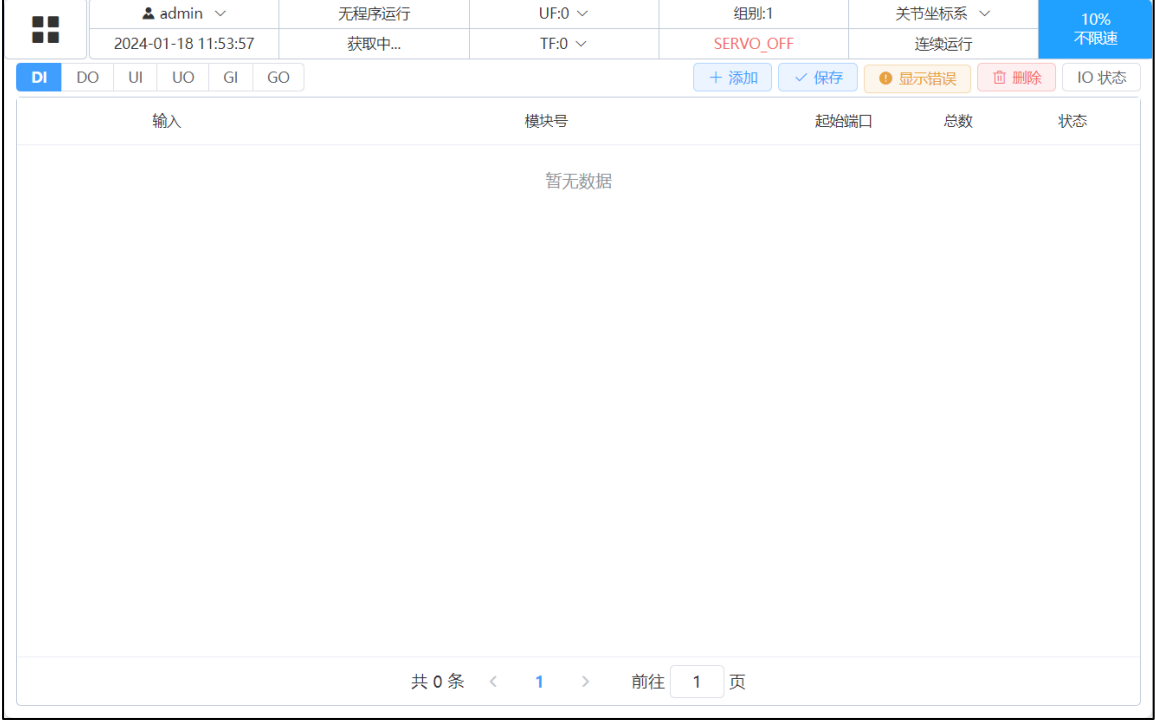

3.设置 DI/DO 起始地址及终止地址,选择 ModbusServer/TCP 模块号,设置起始端口号,点击保存,状

### 态显示为 Active

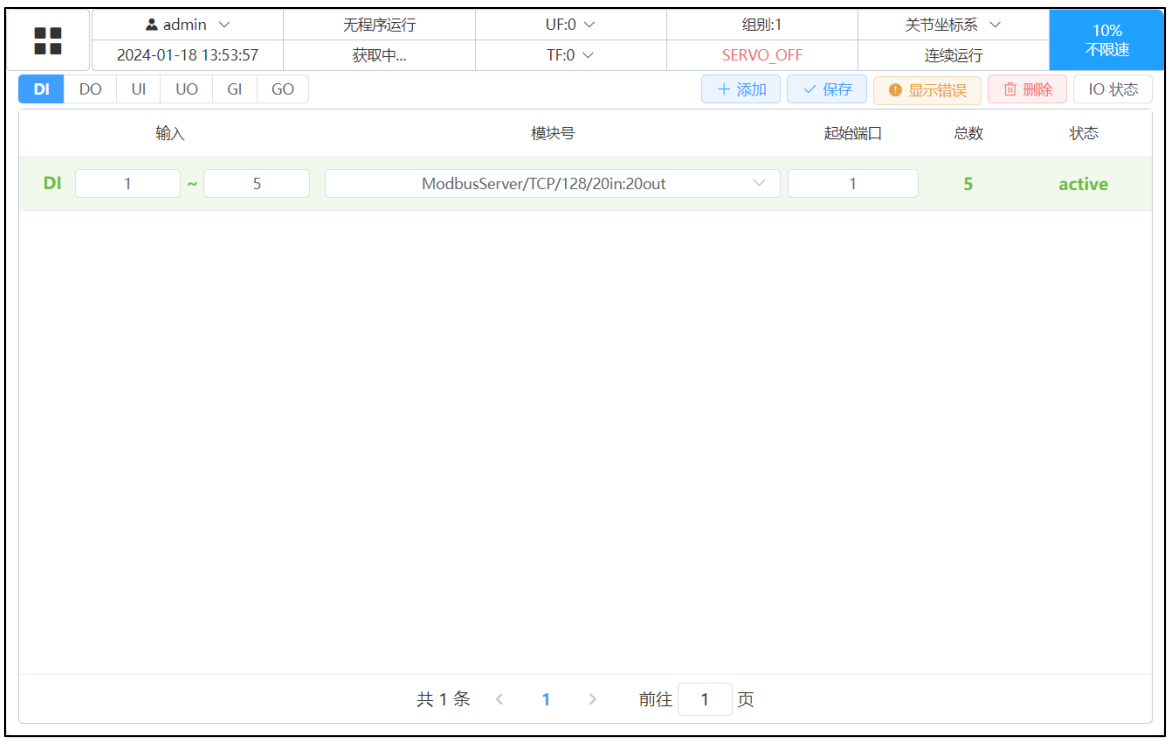

## 4.设置 UI/UO 起始地址及终止地址, 选择 ModbusServer/TCP 模块号, 设置起始端口号, 点击保存, 状

#### 态显示为 Active

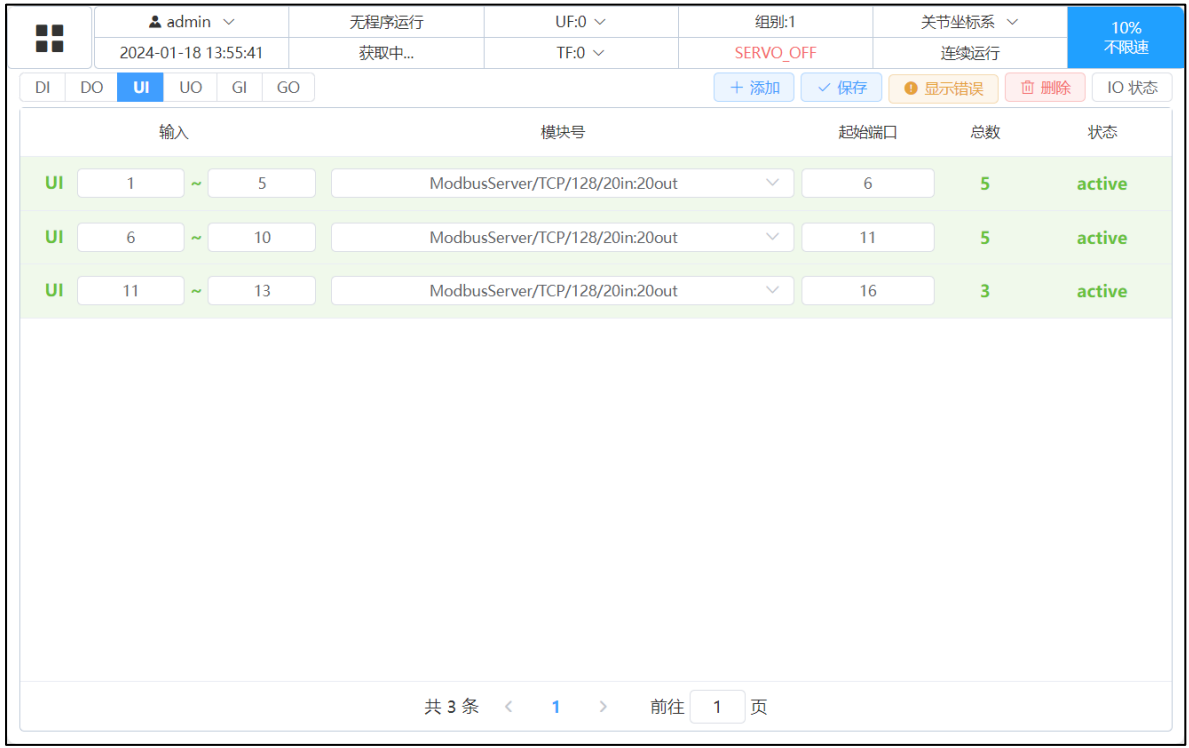

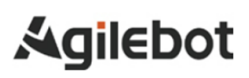

5. 设置 GI/GO 起始地址及终止地址, 选择 ModbusServer/TCP 模块号, 设置起始端口号, 点击保存,

状态显示为 Active

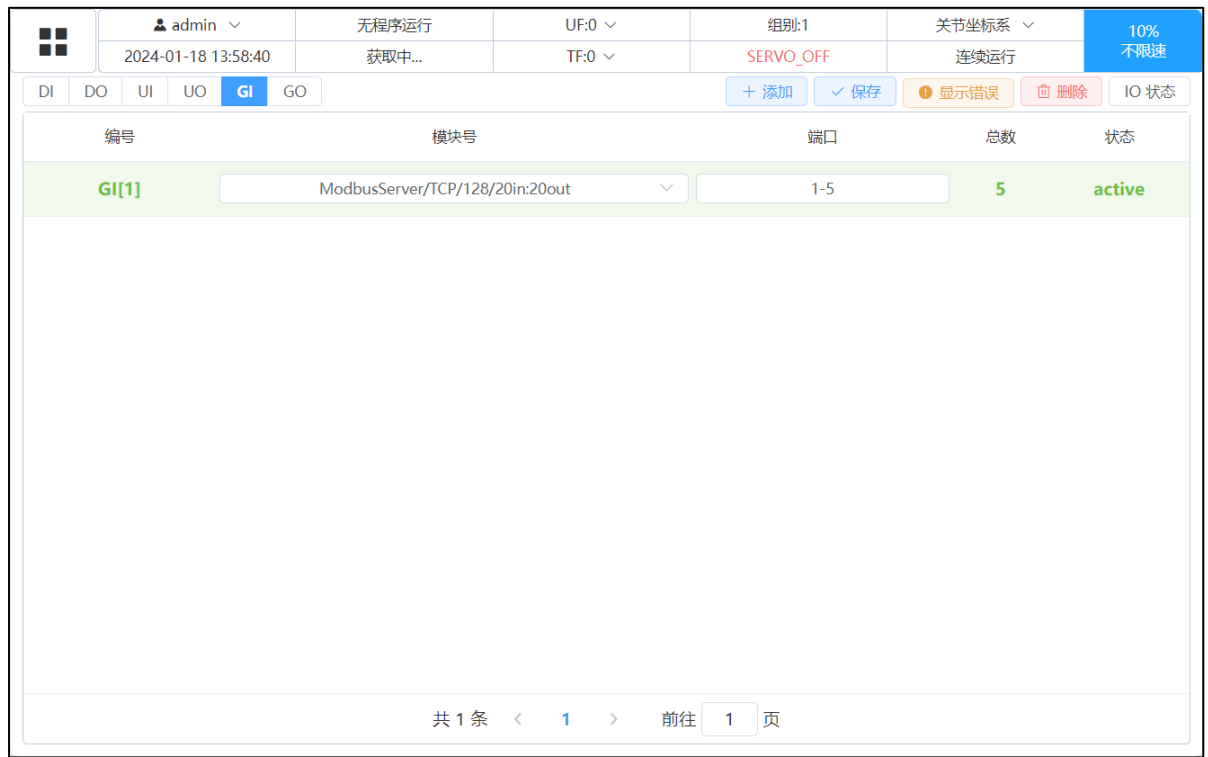

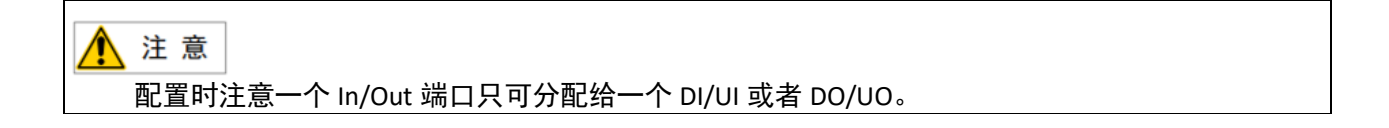

#### **IO** 状态查询与修改

完成 IO 映射后, 可通过"菜单-通讯-IO 状态"来查询 IO 状态。 可通过点击 DI/DO 旁的下拉三角选择查看 UI/UO、GI/GO 的状态。 可通过修改端口号名称给端口重命名,点击"OFF"后的下拉三角可修改对应 IO 端口的开关状态。 详情请参考《捷勃特机器人系统操作说明书》。

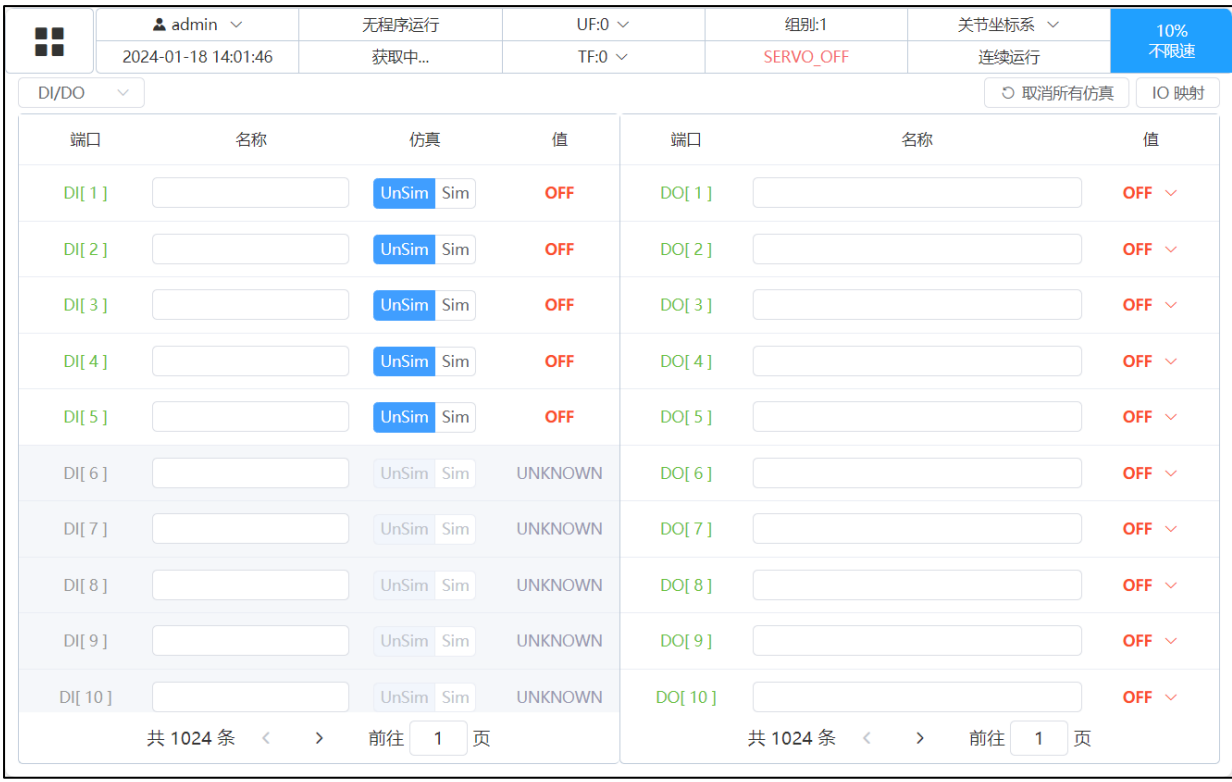

# <span id="page-27-0"></span>**6. Modbus TCP Registers** 配置及监控

# 概述

机器人提供一个 Modbus 寄存器监控的页面,该页面用于读写 Modbus TCP 从站中所配置的 Holding Registers 及 Input Registers 的页面。

# <span id="page-27-1"></span>**6.1 Modbus TCP Registers** 配置

# 概述

Holding Registers 及 Input Registers 只需在开启 Modbus TCP 时在功能选项设置地址及个数即可, 无需 映射配置。

## 地址范围

Register 地址范围均为 1-120。

## Register 取值范围

Input Register 及 Holding Register 寄存器的取值范围为[0,65535]之间的整数。

# <span id="page-27-2"></span>**6.2 Register** 状态监控

## 系统内定义

在机器人系统中,将 Holding Register 用 MH 寄存器表示,将 Input Register 用 MI 寄存器表示。

### 状态监控

- 1. 按照第 4.2 章节配置从站并激活 Modbus TCP 功能
- 2. 点击菜单-数据-Modbus 专用寄存器页面即可监控
- 3. 点击下拉三角即可选择 Holding Registers 及 Input Registers 寄存器
- 4. 可以手动修改寄存器的值

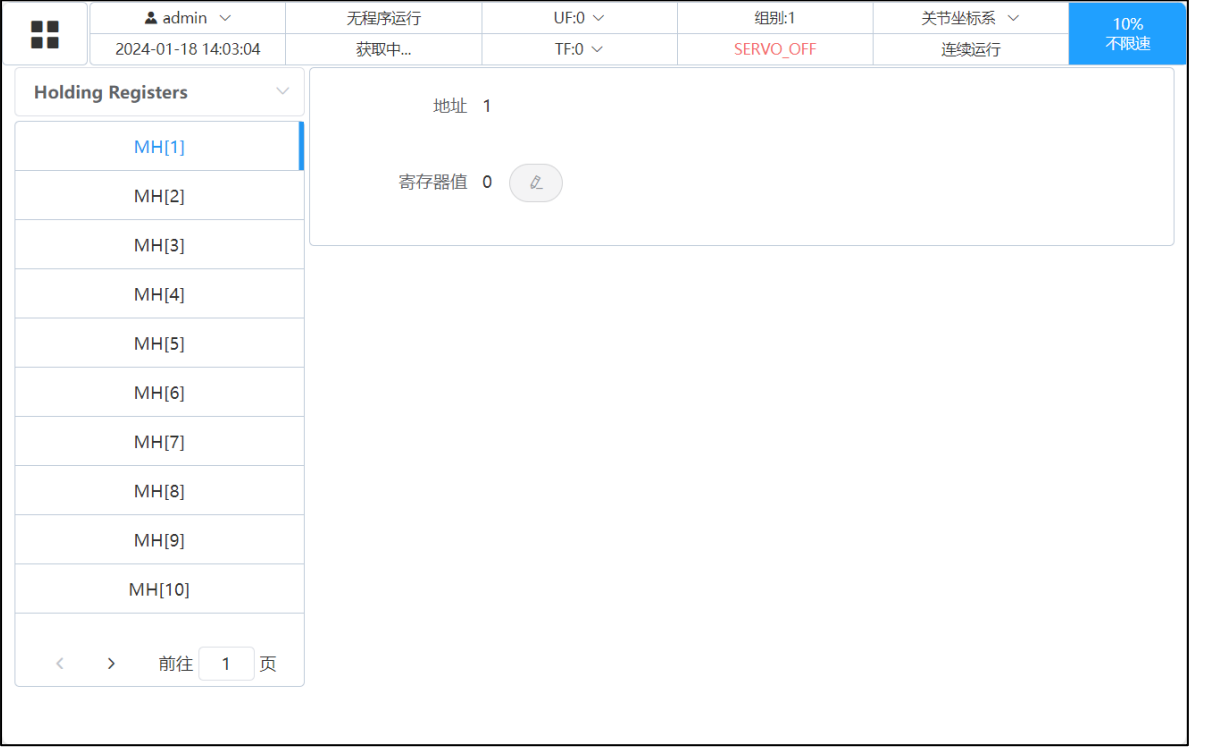

# <span id="page-29-0"></span>7.系统参数

# <span id="page-29-1"></span>**7.1** 工业网络

ModbusTCP 工业网络对地址是强制性要求的, ModbusTCP 的主设备和内部的从设备需要使用明确的 地址用来与 ModbusTCP 网络中的其他设备进行通信和连接。

IP 地址不应该使用与网络上的另一个 I/O 设备相同的地址。

IP 地址为机器人控制柜默认地址, 端口号默认 502。

IP 地址和 Modbus TCP 主站同一网段即可。

# <span id="page-30-0"></span>8.故障

## 描述

IRC 控制柜 Modbus TCP 通讯故障可能的原因:

- 从站未被激活
- 网线未正确连接
- IP 地址设置错误
- 主站设置错误

### 可能的事故

当 Modbus TCP 通讯出现故障时, 控制柜自身无法检测, 在使用过程中要特别注意避免因 Modbus TCP 通讯出现故障而引发事故。

### 轮询扫描

当 Modbus TCP 主站开始工作时以轮询的方式访问从站,当有从站未响应主站的请求,便可检测到从 站通讯失败。需将故障修复后,复位主站从站。

# 联系我们

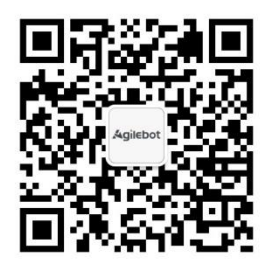

# 上海捷勃特机器人有限公司**(**上海总部**):** 上海市青浦区徐民路 308 弄 50 号中建锦绣广场 6 号楼 8 层 捷勃特制造及技术服务中心**:** 上海市青浦区久业路 338 号 1 幢 服务热线: 400-996-7588

网址: www.sh-agilebot.com